# **Voice Control System**

# **USING THE VOICE RECOGNITION PHONE DIRECTORY**

**Dialling a telephone number in phone directory**

When prompted by the voice control system, speak the name under which you have stored the telephone number you want.

The voice control system will understand best the person who made the entries.

The commands **>>Phone<< >>Dial name<<** activate the phone number in the directory corresponding to the name tag.

## **Command list**

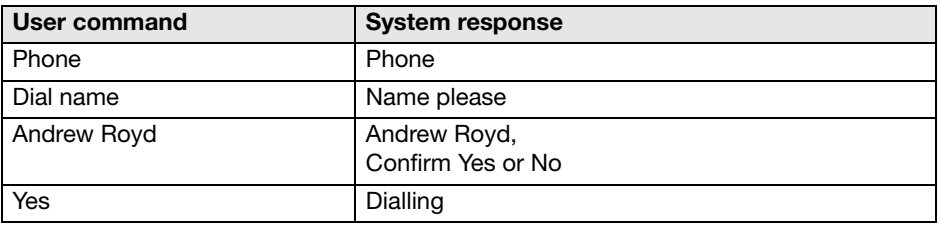

## **Playing the phone directory**

The commands **>>Phone<<**

#### **>>Play directory<<**

enable you to have all entries in your voice recognition phone directory read out in order.

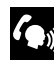

You may cancel the playback of the  $\Box$  directory at any time by pressing the 'Telephone/Voice recognition'

switch

#### **Command list**

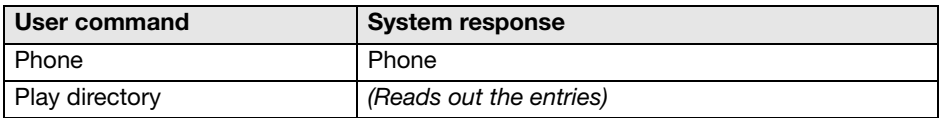

#### **Deleting/Clearing the entire phone directory**

The commands **>>Phone<<**

#### **>>Delete directory<<**

will delete all entries in the Voice Recognition phone directory.

The names and telephone numbers entered in your Voice Recognition phone directory are independent of the telephone or SIM card memory of your phone. In other words, it is not possible to recall or delete the numbers stored in the telephone itself or on the SIM card by voice input, nor is it possible to store numbers there by voice input.

# **Command list**

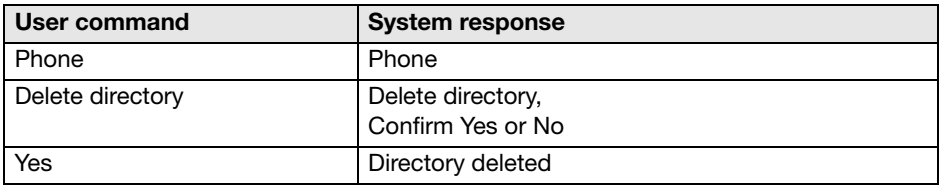